- 1. Select department from which the goods need to exit.
- 2. Enter a [Goods Out](https://wiki.micro-process.hr/doku.php?id=en:brix:goods_outs) document, type "MSD Inventory transfer" with all goods that need to go out of selected department. Only enter quantities, do not ammend the prices or values.
- 3. Check and approve the [Goods Out](https://wiki.micro-process.hr/doku.php?id=en:brix:goods_outs) document
- 4. Select department into which the goods need to enter,
- 5. Enter a [Goods In,](https://wiki.micro-process.hr/doku.php?id=en:brix:goods_ins) type "MSD Inventory transfer" and in the [Goods Out] field select the previous [Goods Out](https://wiki.micro-process.hr/doku.php?id=en:brix:goods_outs) document.
- 6. Save the document
- 7. Check if the total value of the [Goods Out](https://wiki.micro-process.hr/doku.php?id=en:brix:goods_outs) and [Goods In](https://wiki.micro-process.hr/doku.php?id=en:brix:goods_ins) document are identical and then approve the [Goods In](https://wiki.micro-process.hr/doku.php?id=en:brix:goods_ins) document.

From: <https://wiki.micro-process.hr/>-

Permanent link: **<https://wiki.micro-process.hr/doku.php?id=en:brix:goods:transferstocks>**

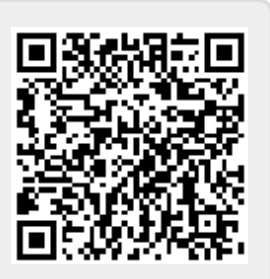

Last update: **29/11/2019 14:28**